## **Instrucciones del teclado plegable**

AR0021 – 228

## (léalas atentamente antes de utilizarlo)

#### **Modo de conexión Bluetooth**

1. Abra el dispositivo y elija a su vez "Ajustes -General - Bluetooth".

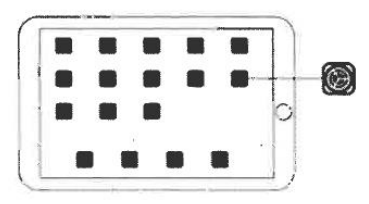

2. Active el Bluetooth en el dispositivo a modo "ON", elija el estado de búsqueda.

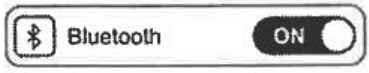

3. Encienda el teclado y pulse la tecla CONECTAR, la señal de Bluetooth parpadeará, lo que indica que el teclado está preparado para conectar.

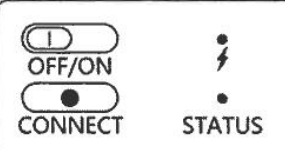

4. Busque el teclado en los dispositivos Bluetooth disponibles en el listado de su móvil o Tablet, haga clic en la conexión.

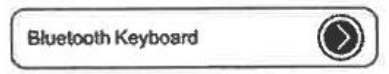

5. Aparecerá el código de emparejamiento correspondiente en el dispositivo, introduzca el código de emparejamiento en el teclado. Finalice pulsando la tecla de retorno (Tecla ENTER)

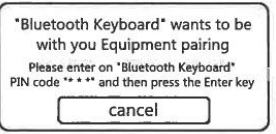

Nota: El término dispositivo se refiere a: teléfono móvil, tableta, ordenador.

6. Se muestra la conexión, el emparejamiento se ha completado.

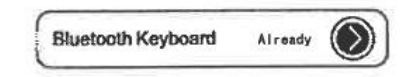

#### **Introducción de las teclas de función multimedia**

1. Home (Pantalla principal), 2. Búsqueda, 3. Menos brillo, 4. Más brillo, 5. Seleccionar todo,

6. Copiar, 7. Pegar, 8. Previa, 9. Reproducir/Pausa, 10. Siguiente, 11. Mudo,

12. Menos volumen, 13. Más volumen, 14. Bloquear pantalla

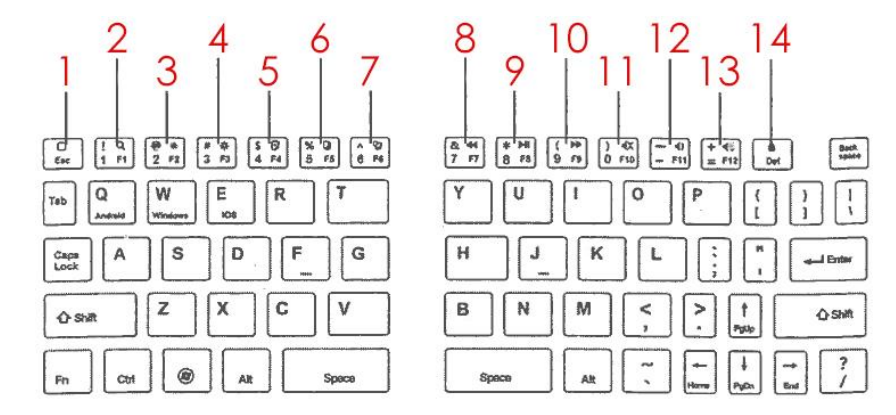

#### **Atajo de caracteres**

Después de conectar el dispositivo, usted puede seleccionar el sistema correspondiente con:  $Fn + \sqrt{a}$ 특 (Q: Android, W: Windows, E: iOS), en caso contrario, los comandos multimedia no serán efectivos.

PD: después de conectar el teclado de modo dual, debe seleccionar el correspondiente modo de conexión mediante la combinación:  $\mathsf{F} \mathsf{n} + \boxed{\cdot}$  , puede cambiar libremente entre conexión Bluetooth o conexión por cable. (Los teclados de modo único no admiten conexiones por cable)

## **Proceso de funcionamiento del teclado de dos canales**

01. Pulse "Fn+Z" para entrar en el canal 1 y, a continuación, abra la función de código de contador. Conexión con dispositivo 1.

02. Pulse "Fn+M" para entrar en el canal 2 y, a continuación, abra la función de código de contador. Conexión con dispositivo 2.

Después de que los dos dispositivos se conecten correctamente, puede pulsar "Fn+Z" y "Fn+M". Para cambiar de un lado a otro.

Nota: Hay distintas formas para aparear el teclado, pero la conexión es la misma. Encienda el interruptor de código de acuerdo con las instrucciones.

# **Carga**

1. Encienda el teclado. Cuando la luz indicadora no se enciende, significa que la carga de la batería es muy baja. Por favor, cargue el teclado.

2. Inserte el cable de carga USB en el puerto USB del teclado y la fuente de alimentación. El indicador de carga rojo indica que el teclado se está cargando, el indicador luminoso se apagará cuando esté totalmente cargado.

**Mantenimiento:** manténgalo a temperatura normal y cárguelo a voltaje normal. Si no lo utiliza durante mucho tiempo, apague el interruptor y cargue el teclado oportunamente.

# **Soporte para teléfono móvil y clip para teclado**

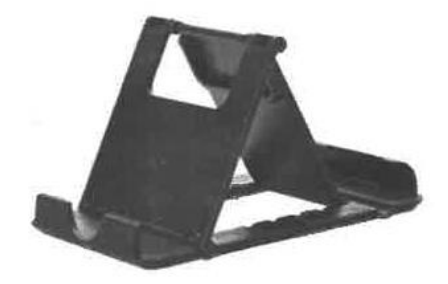

#### **Modo de soporte para teléfono móvil**

El soporte para teléfono móvil con cinco ángulos puede acomodar teléfonos móviles en todos los ángulos. El diseño de gran tamaño es más que suficiente para mostrar paneles de pantalla grandes como las de iPad u otras tablets.

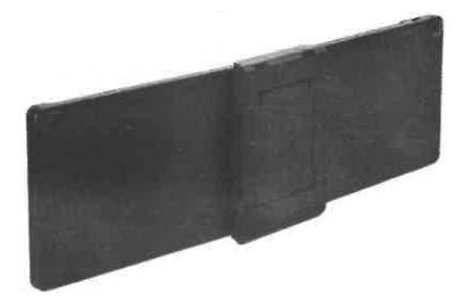

**Clip para teclado** 

Ajusta perfectamente con el teclado para resolver el problema de que no se puede introducir el teclado cuando éste se coloca en el centro.

# **Instrucción de las funciones de las teclas: FN + Multimedia**

La combinación de la tecla función (FN) + las teclas multimedia cumplen la misma función para los sistemas Android y iOS, en el caso de Windows son: Tecla ESC, teclas función del F1 al F12 y Tecla DELETE (borrar en retroceso).

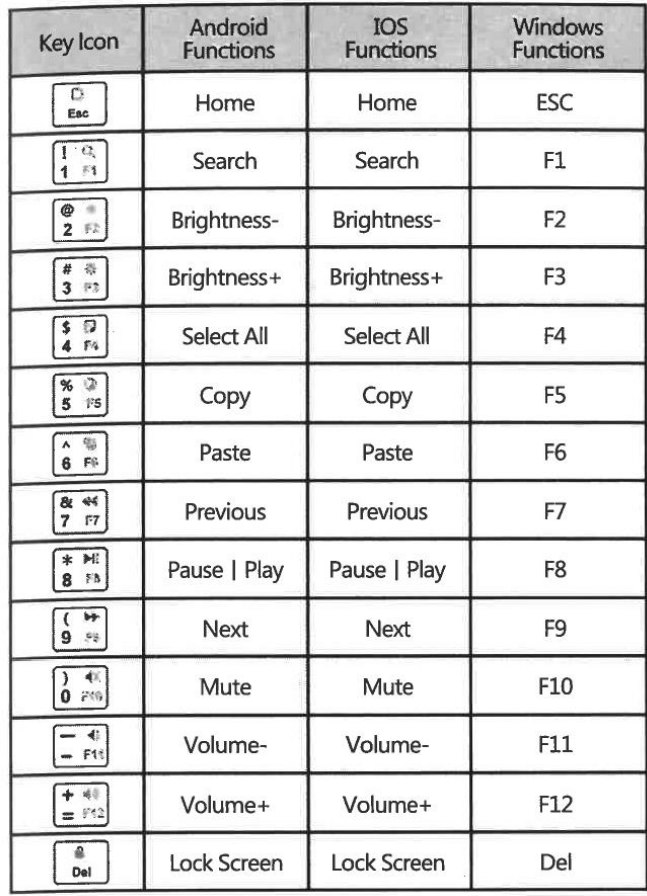

NOTA: recuerde que después de conectar el dispositivo, usted puede seleccionar el sistema correspondiente con:  $\overline{F}n + \overline{Q}$   $\overline{W}$   $\overline{E}$  (Q: Android, W: Windows, E: iOS), en caso contrario, los comandos multimedia no serán efectivos.